# **PENERAPAN KNOWLEDGE MANAGEMENT GURU BERBASIS WEB SEKOLAH DASAR BINA MULIA**

Tony Darmanto<sup>1</sup>, Kartono<sup>2</sup>, Devi Natalia<sup>3</sup>,

1,2,3Sistem Informasi, Fakultas Teknologi Informasi Universitas Widya Dharma, Pontianak e-mail: <sup>1</sup>tony.darmanto@yahoo.com, <sup>2</sup>kartono1102@gmail.com, <sup>3</sup>dn251295@gmail.com,

### *Abstract*

*Knowledge management is he process of creating and distributing effectively using knowledge. Technology is now growing rapidly, especially the internet. Use of the Internet will make it easier in sharing knowledge processes. The system in the Bina Mulia Pontianak Primary School, the information system that is currently underway is experiencing some difficulties, one of which is the lack of a place to process good knowledge, so that teachers lack information and knowledge. Therefore, the authors do web-based knowledge management design that can be used by teachers to exchange information and knowledge. The writer approach with descriptive method, while the data collection technique used is interview, observation and literature study. Technical analysis and system design used is Unified Modeling Language (UML) by using software StarUML 5.0.2.1570. Application system design used is Adobe Dreamweaver CS6, XAMPP 5.6.3, MySQL 5.6.21, and phpMyAdmin 4.2.11. The programming languages used are PHP 5.6.3, CSS 3, HTML 5 and javascript. The result to be obtained is an information system that can be used to manage online sales at PO Fortuna 2 Pontianak. The results that will be obtained are an information system that can be used to manage the knowledge and information of Bina Mulia Pontianak Primary School's teacher.* 

*Keywords: design, Knowledge, Management, Knowledge Management, online, web.* 

### **Abstrak**

*knowledge management* adalah proses menciptakan dan membagikan pengetahuan secara baik. Teknologi saat ini sudah berkembang dengan pesat, terutama internet. Penggunaan internet akan memudahkan dalam proses berbagi pengetahuan. Sistem yang ada pada Sekolah Dasar Bina Mulia Pontianak, sistem informasi yang saat ini sedang berjalan mengalami beberapa kesulitan, salah satunya adalah kurangnya tempat pengolahan pengetahuan yang baik, sehingga guru kurang mendapatkan informasi dan pengetahuan. Oleh sebab itu peneliti melakukan perancangan *knowledge management* berbasis *web* yang dapat digunakan oleh guru untuk saling bertukar informasi dan pengetahuan. Peneliti melakukan pendekatan dengan metode deskriptif, sedangkan teknik pengumpulan data yang digunakan adalah wawancara, observasi dan studi pustaka. Teknis analisis dan perancangan sistem yang digunakan adalah *Unified Modelling Language* (UML) dengan menggunakan perangkat lunak StarUML 5.0.2.1570. Aplikasi perancangan sistem yang digunakan adalah Adobe Dreamweaver CS6, XAMPP 5.6.3, MySQL 5.6.21, dan phpMyAdmin 4.2.11. Bahasa pemograman yang digunakan adalah PHP 5.6.3, CSS 3, HTML 5 dan javascript. Hasil yang akan diperoleh adalah sebuah sistem informasi yang dapat digunakan untuk mengelola pengetahuan dan informasi guru Sekolah Dasar Bina Mulia Pontianak.

**Kata Kunci:** Perancangan, *Knowledge, Management, Knowledge Management*, *Online*, *web*.

### **1. PENDAHULUAN**

Teknologi dan informasi menjadi kebutuhan sangat penting dalam kehidupan manusia pada era globalisasi dan telah berkembang dengan pesat. Tidak hanya digunakan dalam bidang industri, ekonomi, kesehatan, hiburan tetapi juga dalam bidang pendidikan. Karena adanya internet, tentunya dapat memudahkan dalam melakukan pencarian atau pertukaran data dan informasi secara cepat sesuai dengan kebutuhan manusia.

Dengan adanya internet, sebuah komputer dapat mengakses data dan informasi yang terdapat pada komputer lain di tempat yang berbeda. Berbagai jenis organisasi telah memakai internet untuk menunjang pertukaran data dan informasi. Dengan sebuah *website* maka sebuah organisasi akan dapat menambah atau membagi informasi. Saat ini penggunaan internet oleh sebuah organisasi tidak hanya mengacu pada pencarian informasi, namun juga mengarah pada kebutuhan pencarian *knowledge* karena pengetahuan dianggap sebagai sebuah sumber yang mempunyai peran penting.

Dalam proses perkembangan teknologi, informasi, dan *knowledge* menjadi begitu sangat penting karenanformasi dan *knowledge* menjadi sumber daya utama yang akan sangat menunjang untuk suatu organisasi. Sumber daya tersebut menjadi sangat penting karena berkaitan langsung dengan sumber daya manusia yang merupakan modal intelektual yang dimiliki organisasi. Oleh sebab itu, pengelolaan *knowledge* menjadi sangat penting. Organisasi memerlukan suatu sistem yang dapat mengatur dan mengelola *knowledge* tersebut. Hal ini menghasilkan suatu sistem yang disebut *knowledge management* yang memungkinkan individu, tim dan seluruh organisasi untuk secara kolektif dan sistematis menciptakan, berbagi, dan menerapkan pengetahuan untuk mencapai tujuan strategis dan operasional organisasi.

Saat ini pengelolaan *knowledge management* Sekolah Dasar Bina Mulia Pontianak dalam menyusun perangkat ajar yang dimiliki para guru masih menggunakan cara manual. Selain itu terdapat kesenjangan pengetahuan dalam menyusun perangkat ajar antara guru senior dengan guru muda yang baru mengajar di Sekolah Dasar Bina Mulia Pontianak. Kesenjangan pengetahuan tersebut dikarenakan guru senior memiliki pengalaman menyusun perangkat ajar dan mengajar yang lebih lama, sedangkan guru muda memiliki pengetahuan baru, hal ini mengakibatkan perbedaan kompetensi dalam penyusunan perangkat ajar dan mengajar.

Dengan adanya perkembangan sistem informasi, pengelolaan *knowledge management* ini dapat berfungsi untuk membantu guru dalam berbagi pengetahuan yang dimiliki tiap guru dapat terkelola dengan baik. Oleh karena itu peneliti akan membuat sebuah perancangan *knowledge management* guru Sekolah Dasar Bina Mulia Pontianak berbasis *web.* 

### **2. METODE PENELITIAN**

#### 2.1. Metode Penelitian

Adapun penelitian dan teknik pengumpulan data yang digunakan untuk penelitian ini adalah sebagai berikut:

#### 2.1.1. Rancangan Penelitian

Dalam suatu rancangan penelitian diperlukan informasi yang dapat mendukung proses penelitian agar dapat berjalan sesuai dengan tujuan. Dalam penyusunan penelitian ini menggunakan desain penelitan deskriptif dengan objek penelitian pada sistem *knowledge management* di Sekolah Dasar Bina Mulia Pontianak.

- 2.1.2. Pengumpulan Data
- a. Observasi

Observasi adalah pengamatan dan pencatatan secara sistematik terhadap gejala yang tampak pada objek penelitian. Dalam hal ini pengamatan dilakukan oleh peneliti secara langsung dengan mengunjungi perpustakaan.

b. Studi Pustaka

Suatu teknik pengumpulan data dengan mengumpulkan sumber-sumber tertulis, dengan cara membaca, mempelajari dan mencatat hal-hal penting yang berhubungan dengan masalah yang ada pada objek penelitian.

#### 2.1.3. Teknik Analisis Perancangan Sistem

Teknik analisis dan perancangan sistem yang digunakan dalam melakukan penelitian adalah teknik berorientasi objek dengan menggunakan *Unified Modeling Language* (UML) sebagai alat pemodelan.

#### 2.1.4. Teknik Perancangan Aplikasi

Aplikasi perancangan system yang digunakan dalam membangun sistem *knowledge management* berbasis web adalah menggunakan bahasa pemograman *Hypertext Preprocessor* (PHP), *HyperText Markup Language* (HTML), *Cascading Style Sheet* (CSS), dan *JavaScript* serta perancangan *database* dengan menggunakan MySQL 5.6.21. Dalam perancangan *user interface* juga menggunakan program aplikasi Adobe

### Dreamweaver CS6.

2.2. Landasan Teori

Adapun teori-teori yang peneliti gunakan dalam mendukung penelitian pada Sekolah Dasar Bina Mulia Pontianak adalah sebagai berikut:

#### 2.2.1. *Knowledge*

Pengetahuan adalah gabungan dari pengalaman, nilai, informasi kontekstual, pandangan pakar, dan intuisi mendasar yang memberikan lingkungan dan kerangka untuk mengevaluasi dan menyatukan pengalaman baru dengan informasi itu <sup>[1]</sup>. *Knowledge is information*, and skills acquired through experience or education; the *theoretical or practical understanding of a subject.* (Pengetahuan adalah informasi dan keterampilan yang diperoleh melalui pengalaman atau pendidikan, pemahaman teoritis yang lebih mudah dari suatu subjek) [2]. 2.2.2. *Management* 

Manajemen adalah satu proses yang terdiri dari aktivitas perencanaan, pengaturan, penggerakan, dan pengendalian, yang dilakukan untuk menentukan dan memnuhi sasaran hasil yang diwujudkan dengan penggunaan manusia dan sumber daya lainnya [3]. Manajemen adalah ilmu dan seni, yang terdiri atas perencanaan, pengorganisasian, pengarahan, dan pengawasan terhadap kinerja organisasi dengan menggunakan

sumber daya yang dimiliki untuk mencapai tujuan dan sasaran organisasi [4].

### 2.2.3. *Knowledge Management*

*Knowledge management is the deliberate and systematic coordination of an organization's people, technology, processes, and organizational structure in order to add value through reuse and innovation. This is achieved through the promotion of creating, sharing, and applying knowledge as well as through the feeding of valuable lessons and best practices into corporate memory in order to foster continued organizational learning*". (Manajemen pengetahuan adalah sebuah koordinasi yang disengaja dan sitematis dalam sebuah organisasi yang mengatur sumber daya manusia, teknologi, proses dan struktur organisasi dalam rangka meningkatkan *value* melalui pemanfaatan kembali dan inovasi. Koordinasi ini bisa dicapai melalui menciptakan, membagi dan mengaplikasikan pengetahuan dengan menggunakan pengalaman dan tindakan yang telah diambil perusahaan demi kelangsungan pembelajaran organisasi) [5]. Manajemen pengetahuan (*knowledge management*) adalah manajemen/pengelolaan rangkaian siklus kegiatan yang digunakan organisasi untuk mengidentifikasi, mencipta, membagikan, menstrukturkan, menggunakan, dan mengaudit pengetahuan sebagai aset intelektual bagi tujuan organisasi [1].

2.2.4. *Web* 

Web adalah jaringan komputer yang terdiri dari kumpulan situs internet yang menawarkan teks dan grafik dan suara dan sumber daya animasi melalui *hypertext transfer protocol* [6]. *World Wide Web* merupakan jasa yang diberikan internet yang menggunakan standar yang diterima secara universal untuk menyimpan, mengambil, membentuk, dan menampilkan informasi dalam sebuah format halaman di internet [7].

### **3. HASIL DAN PEMBAHASAN**

#### 3.1. Prosedur Sistem Berjalan

Prosedur sistem berjalan pada Sekolah Dasar Bina Mulia Pontianak terdiri dari prosedur pengumpulan data, prosedur penyusunan perangkat ajar, dan prosedure pemeriksaan perangkat ajar. Berikut adalah rincian prosedur sistem berjalan pada Sekolah Dasar Bina Mulia Pontianak:

#### 3.1.1. Prosedur Pengumpulan Data

Prosedur pengumpulan data dilakukan oleh guru yang ditunjuk untuk melakukan penyusunan perangkat ajar pada tema pelajaran yang ditentukan. Data yang dikumpulkan guru yaitu pemetaan Kompetensi Dasar (KD), buku pegangan guru dan buku pegangan siswa, serta arsip-arsip perangkat ajar pada tahun pelajaran sebelumnya. Guru dapat memperoleh data arsip-arsip perangkat ajar melalui Wakil Kepala Sekolah (Waka) Kurikulum dan data pemetaan melalui Koordinator. Koordinator adalah seorang perwakilan kelas yang ditunjuk oleh Kepala Sekolah untuk membantu Wakil Kepala Sekolah (Waka) Kurikulum dalam masalah kurikulum. Kemudian guru yang bersangkutan wajib berkomunikasi dengan Koordinator dalam hal penentuan Rancangan Pembelajaran Harian (RPH) dan perangkat ajar (Panduan Penilaian Keterampilan, Penilaian Unjuk Kerja (PUK), Evaluasi, Penilaian Harian, Remedial, dan kisi-kisi). Guru dapat berkomunikasi dengan rekan guru lain untuk mendapat petunjuk menyusun perangkat ajar dengan baik. Guru juga dapat memperoleh petunjuk dari arsip-arsip perangkat ajar pada tahun pelajaran sebelumnya atau dari sumber lainnya seperti buku dan lainnya. Hasil dari prosedur pengumpulan data akan digunakan nanti pada proses penyusunan perangkat ajar. 3.1.2. Prosedur Penyusunan Perangkat Ajar

Prosedur penyusunan perangkat ajar dilakukan oleh guru yang ditunjuk untuk melakukan penyusunan perangkat ajar pada tema pelajaran yang ditentukan. Prosedur penyusunan perangkat ajar dimulai dengan guru akan membuat Rancangan Pembelajaran Harian (RPH) yang disusun berdasarkan pemetaan Kompetensi Dasar (KD) dan buku paket sebagai panduannya. Kemudian, guru akan membuat Panduan Penilaian Keterampilan. Guru juga akan mulai menyusun Penilaian Unjuk Kerja (PUK) dan evaluasi untuk diujikan kepada peserta didik. Setelah itu, guru akan menyusun kisi-kisi Penilaian Harian sebagai panduan guru dalam menyusun soal dan pemberian nilai. Dengan kisi-kisi yang telah disusun, guru akan menyusun soal untuk Penilaian Harian dan soal remedial untuk peserta didik yang nilai Penilaian Hariannya tidak tuntas. Guru dapat melihat contoh soal-soal dari arsip, buku, dan panduan dari rekan guru lainnya yang kemudian dikembangkan lagi menjadi soal baru. Setelah semua perangkat ajar telah disusun, guru akan melakukan pencetakan perangkat ajar.

#### 3.1.3. Prosedur Pemeriksaan Perangkat Ajar

Prosedur pemeriksaan perangkat ajar dilakukan oleh Wakil Kepala Sekolah (Waka) Kurikulum, Koordinator, dan rekan guru. Guru yang bersangkutan akan mengadakan dan memimpin rapat yang diikuti oleh Wakil Kepala Sekolah (Waka) Kurikulum, Koordinator, dan rekan guru. Semua rekan guru yang terkait wajib hadir dalam rapat kecuali sakit atau ijin dengan Wakil Kepala Sekolah atau Kepala Sekolah. Koordinator akan mengabsen dengan menggunakan kertas absen yang telah disediakan. Dalam rapat akan membahas perangkat ajar yang telah disusun oleh guru yang bersangkutan, kunci jawaban, dan persepsi mengajar (cara menyampaikan materi dengan benar). Apabila terdapat revisi maka akan dilakukan pada saat itu juga. Setelah semua telah benar dan selesai direvisi, maka Wakil Kepala Sekolah (Waka) Kurikulum akan memberi paraf sebagai tanda perangkat ajar yang disusun telah benar dan Koordinator serta rekan guru harus menandatangani kisi-kisi penilaian harian yang telah benar, kisi-kisi akan diserahkan ke Wakil Kepala Sekolah (Waka) Kurikulum untuk dapat di tanda tangan oleh Kepala Sekolah. Setelah itu, guru dapat mendistribusikan kepada rekan guru untuk dapat diujikan ke peserta didik, kemudian perangkat ajar yang asli akan diberikan kepada

#### Koordinator untuk diarsipkan. 3.2. Analisis Permasalahan

Analisis permasalahan yang didapat pada proses penyusunan perangkat ajar pada Sekolah Dasar Bina Mulia Pontianak adalah proses penyusunan perangkat ajar yang dilakukan oleh guru masih memerlukan waktu yang lama dan kurangnya informasi dan pengetahuan yang didapatkan, karena guru harus dapat menyusun materi yang menarik dan berbeda dari sebelumnya dari bahan yang ada. Sehingga dapat menghambat guru dalam menyusun materi yang menarik dan terbaru dengan tepat waktu.

Usulan untuk memecahkan masalah yang terjadi dengan merancang sistem informasi *knowledge management* bagi guru Sekolah Dasar Bina Mulia Pontianak dengan menggunakan bahasa pemrograman PHP 5.6.3, CSS 3, HTML 5, dan Javascript.

Manfaat yang dihasilkan oleh sistem informasi *knowledge management* bagi guru Sekolah Dasar Bina Mulia Pontianak dengan bahasa pemrograman PHP 5.6.3, CSS 3, HTML 5, dan Javascript adalah guru mendapatkan informasi dan pengetahuan baru dengan lebih mudah dan cepat.

3.3. Perancangan Sistem Usulan

Untuk mengatasi masalah yang ada pada Sekolah Dasar Bina Mulia Pontianak, peneliti mengusulkan rancangan sistem informasi *knowledge management* yang akan menangani pengelolaan dan pembagian pengetahuan guru Sekolah Dasar Bina Mulia Pontianak. Sistem informasi *knowledge management* yang dirancang merupakan halaman *web* yang dapat diakses oleh guru Sekolah Dasar Bina Mulia Pontianak kapan pun. Dengan menggunakan halaman *web*, dapat mengatasi masalah penyampaian informasi dan pengetahuan kepada guru Sekolah Dasar Bina Mulia Pontianak. Pada halaman *web* sistem informasi yang dibuat, akan dirancang forum yang dapat digunakan oleh guru untuk berdiskusi membahas sebuah materi atau topik yang sulit untuk dipahami.

Penggunaan halaman *web* juga dapat diakses oleh *user* yang bertugas mengelola proses yang terjadi di halaman *web* seperti pengelolaan pengetahuan, penambahan pengguna dan lain sebagainya. Perancangan sistem yang diusulkan menggunakan aplikasi Adobe Dreamweaver CS6 dengan bahasa pemrograman *Hypertext Preprocessor* (PHP) 5.6.3, *HyperText Markup Language* (HTML) 5, *Cascading Style Sheets* (CSS) 3 dan Javascript dengan menggunakan *database* MySQL 5.6.21.

3.4. Prosedur Sistem Usulan

Sistem yang diusulkan digambar menggunakan diagram *Unified Modeling Language* (UML). Diagram UML digunakan untuk mengambarkan proses, prosedur dan interaksi yang terjadi pada sistem yang diusulkan kepada Sekolah Dasar Bina Mulia Pontianak. Diagram UML yang dibuat adalah diagram *use case,* diagram sekuensial, dan diagram kelas.

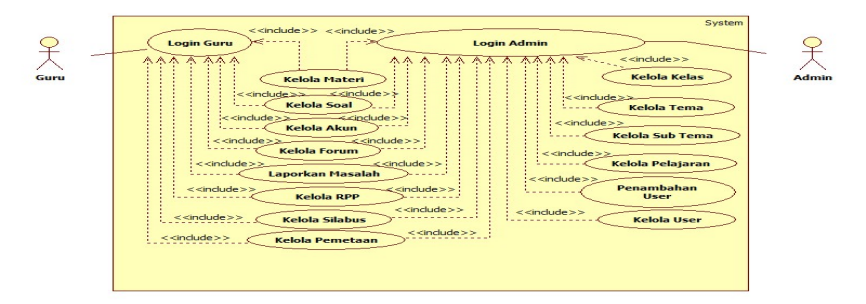

Gambar 1. Use Case Diagram Sistem Usulan

Adapun prosedur sistem yang diusulkan kepada Sekolah Dasar Bina Mulia Pontianak adalah sebagai berikut:

3.4.1. Bagian Admin

a. Login Admin

Admin harus melakukan *login* untuk dapat masuk ke halaman admin dengan memasukkan *username* dan *password* yang ada pada halaman *login* admin. Apabila admin baru pertama kali *login*, maka admin akan diarahkan ke halaman aktivasi*.*

b. Penambahan User

Penambahan user dilakukan oleh bagian admin untuk memastikan bahwa user yang didaftarkan merupakan *user* yang berada di Sekolah Dasar Bina Mulia Pontianak.

c. Kelola Kelas

Admin dapat mengolah data kelas seperti menambah kelas, mengubah kelas, dan menghapus kelas pada halaman kelas.

d. Kelola Tema

Admin dapat mengolah data tema seperti menambah tema, mengubah tema, dan menghapus tema pada halaman tema.

e. Kelola Subtema

Admin dapat mengolah data subtema seperti menambah subtema, mengubah subtema, dan menghapus subtema pada halaman subtema.

f. Kelola Pelajaran

Admin dapat mengolah data pelajaran seperti menambah pelajaran, mengubah pelajaran, dan menghapus pelajaran halaman pelajaran.

- g. Kelola Rencana Pelaksanaan Pembelajaran (RPP)
- Admin dapat mengolah data RPP seperti menambahkan RPP, mengubah RPP, dan menghapus RPP.
- h. Kelola Silabus
- Admin dapat mengolah data silabus seperti menambahkan silabus, mengubah silabus, dan menghapus silabus. i. Kelola Pemetaan

Admin dapat mengolah data pemetaan seperti menambahkan pemetaan, mengubah pemetaan, dan menghapus pemetaan.

j. Kelola Materi

Admin dapat mengolah materi seperti menambah materi, mengubah materi, dan menghapus materi yang ditambah oleh admin maupun guru pada halaman materi.

k. Kelola Soal

Admin dapat mengolah soal seperti menambah soal, mengubah soal, dan menghapus soal yang ditambah oleh admin maupun guru pada halaman soal.

l. Kelola Forum

Admin dapat mengolah forum seperti menambah topik dan komentar, mengubah topik, dan menghapus topik dan komentar yang ditambah oleh admin maupun oleh guru pada halaman forum.

m. Kelola Akun

Admin dapat mengolah akun seperti mengubah *username* dan *password*.

n. Laporan Masalah

Admin dapat melihat pelaporan masalah yang dikirim oleh guru dan digunakan sebagai acuan untuk memperbaiki dan memelihara sistem secara berkelanjutan.

- 3.4.2. Bagian Guru
- a. Login Guru

Guru harus melakukan *login* untuk dapat masuk ke halaman utama (*home*) dengan memasukkan *username* dan *password* yang ada pada halaman *login*. Apabila guru baru pertama kali *login*, maka guru akan diarahkan ke halaman aktivasi*.* 

b. Kelola Rencana Pelaksanaan Pembelajaran (RPP)

Admin dapat mengolah data RPP seperti menambahkan RPP, mengubah RPP, dan menghapus RPP.

c. Kelola Silabus

Admin dapat mengolah data silabus seperti menambahkan silabus, mengubah silabus, dan menghapus silabus. d. Kelola Pemetaan

Admin dapat mengolah data pemetaan seperti menambahkan pemetaan, mengubah pemetaan, dan menghapus pemetaan.

e. Kelola Materi

Guru dapat mengolah materi seperti menambah materi, mengubah materi pada halaman materi.

f. Kelola Soal

Guru dapat mengolah soal seperti menambah soal, mengubah soal, dan menghapus soal pada halaman soal. g. Kelola Forum

Guru dapat mengolah forum seperti menambah topik dan komentar, mengubah topik, serta menghapus topik dan komentar.

h. Kelola Akun

Guru dapat mengolah akun seperti mengubah *username* dan *password*.

i. Pelaporan Masalah

Pelaporan masalah adalah salah satu fitur yang dapat digunakan oleh guru untuk melaporkan masalah yang terjadi saat guru menggunakan sistem.

3.5. Komponen Sistem

Hasil dari perancangan *knowledge management* adalah sebuah *website* yang memiliki komponenkomponen sebagai berikut:

3.5.1. Halaman Bagian Admin

Halaman admin adalah halaman yang dapat diakses oleh admin saat membuka halaman *web knowledge management.* Pada halaman admin, terdapat halaman *login*, halaman aktivasi, halaman lupa *password*, halaman admin, halaman materi, halaman soal, halaman forum, halaman pengaturan kelas, halaman pengaturan tema, halaman pengaturan subtema, halaman pengaturan pelajaran, halaman tambah user, halaman pengaturan user, halaman pengaturan akun, dan halaman laporkan masalah.

a. Halaman Login

Halaman *login* adalah halaman untuk melakukan login bagi admin. Admin dapat memasukkan alamat *username* dan *password* yang telah didaftarkan.

b. Halaman Aktivasi

Halaman aktivasi adalah halaman untuk melakukan aktivasi akun untuk admin baru yang pertama kali *login*. Pada halaman aktivasi admin wajib mengganti *username* dan *password* standard serta memasukkan alamat *email*.

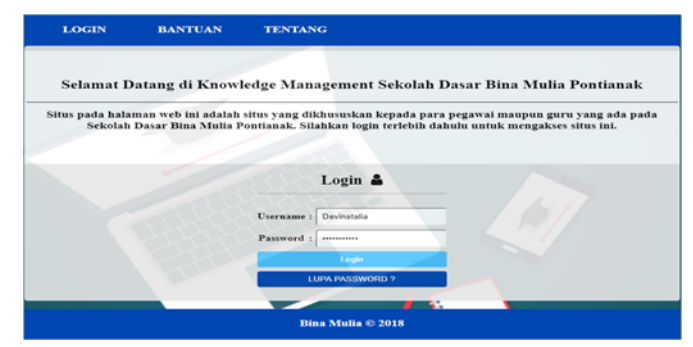

Gambar 2. Tampilan Halaman *Login* 

c. Halaman Lupa Password Admin

Halaman lupa password adalah halaman yang digunakan untuk admin yang lupa dengan password akunnya. Admin dapat memasukkan alamat email yang telah didaftarkan pada saat melakukan aktivasi akun, sistem akan mengirimkan password ke alamat email yang telah didaftarkan.

d. Halaman Admin

Halaman admin adalah halaman yang ditampilkan pertama kali saat admin berhasil *login* ke dalam *web knowledge management*. Pada halaman admin, terdapat semua menu-menu yang dapat digunakan admin.

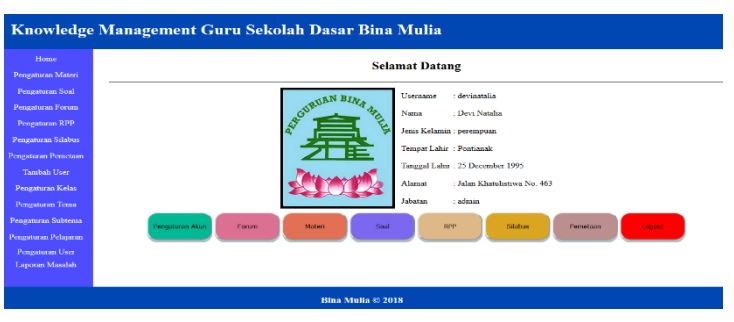

Gambar 3. Tampilan Halaman Admin

- e. Halaman Pengaturan Materi Admin Halaman pengaturan materi admin adalah halaman yang digunakan oleh admin dalam mengatur materi yang ditambah oleh guru-guru. Admin dapat mengubah dan menghapus materi yang ditambah.
- f. Halaman Materi Admin Halaman materi admin adalah adalah halaman yang manampilkan materi yang ditambah oleh guru sesuai dengan tema, subtema, pelajaran, dan kelas. Pada halaman ini admin dapat mencari dan menambahkan materi, admin dapat melihat materi yang ditambahkan oleh guru.
- g. Halaman Tambah Materi Admin Halaman tambah materi admin adalah halaman yang digunakan untuk menambahkan materi sesuai dengan kelas, tema, subtema, dan pelajaran.
- h. Halaman Ubah Materi Admin Halaman ubah materi adalah halaman yang digunakan untuk mengubah dan memperbaiki materi yang telah ditambahkan. Admin dan guru dapat saling mengubah dan memperbaiki materi yang ditambahkan.
- i. Halaman Pengaturan Soal Admin Halaman pengaturan soal admin adalah halaman yang digunakan oleh admin dalam mengatur soal yang ditambah oleh guru-guru. Admin dapat mengubah dan menghapus soal yang ditambah.
- j. Halaman Soal Admin Halaman soal admin adalah adalah halaman yang manampilkan soal-soal yang ditambah oleh guru-guru sesuai dengan tema, subtema, pelajaran, dan kelas. Pada halaman ini admin dapat mencari dan menambahkan soal, admin dapat melihat soal-soal yang ditambahkan oleh guru-guru.
- k. Halaman Tambah Soal Admin Halaman tambah soal admin adalah halaman yang digunakan untuk menambah soal berdasarkan kelas, tema, subtema, dan pelajaran yang ingin ditambahkan. Admin dapat menambah lebih dari satu soal sesuai dengan keinginan guru.
- l. Halaman Ubah Soal Admin Halaman ubah soal admin adalah halaman yang digunakan untuk mengubah dan memperbaiki soal yang telah ditambahkan guru.
- m. Halaman Pengaturan RPP Admin

Halaman Pengaturan RPP admin adalah adalah halaman yang manampilkan file RPP yang ditambah oleh guru-guru sesuai dengan tema, subtema, dan kelas. Pada halaman ini admin dapat mengubah dan menghapus RPP.

- n. Halaman RPP Admin Halaman RPP admin adalah adalah halaman yang manampilkan file RPP yang ditambah oleh guru-guru lain sesuai dengan tema, subtema, dan kelas. Pada halaman ini admin dapat mencari dan menambahkan file RPP, admin juga dapat men-download file RPP yang ditambahkan oleh guru-guru maupun admin lain.
- o. Halaman Upload RPP Admin Halaman upload RPP admin adalah halaman yang digunakan untuk menambahkan file RPP sesuai dengan kelas, tema, dan subtema.
- p. Halaman Pengaturan Silabus Admin Halaman pengaturan silabus admin adalah adalah halaman yang manampilkan file silabus yang ditambah oleh guru dan admin tersebut sesuai dengan kelas, tema, dan semester. Pada halaman ini admin dapat mengubah dan menghapus silabus.
- q. Halaman Silabus Admin Halaman silabus admin adalah adalah halaman yang manampilkan file silabus yang ditambah oleh guruguru dan admin sesuai dengan tema, kelas, dan semester. Pada halaman ini admin dapat mencari dan menambahkan file silabus, admin juga dapat men-download file silabus yang ditambahkan oleh guru-guru maupun admin lain.
- r. Halaman Upload Silabus Admin Halaman Upload silabus admin adalah halaman yang digunakan untuk menambahkan file silabus sesuai dengan kelas, tema, dan semester.
- s. Halaman Pengaturan Pemetaan Admin Halaman Pengaturan pemetaan admin adalah adalah halaman yang manampilkan file pemetaan yang ditambah oleh guru dan admin sesuai dengan kelas, tema, dan semester. Pada halaman ini admin dapat mengubah dan menghapus pemetaan.
- t. Halaman Pemetaan Admin Halaman pemetaan admin adalah adalah halaman yang manampilkan file pemetaan yang ditambah oleh guru dan admin sesuai dengan kelas dan semester. Pada halaman ini admin dapat mencari dan menambahkan file pemetaan, admin juga dapat men-download file pemetaan yang ditambahkan oleh guru maupun admin.
- u. Halaman Upload Pemetaan Admin Halaman upload pemetaan admin adalah halaman yang digunakan untuk menambahkan file pemetaan sesuai dengan kelas dan semester.
- v. Halaman Pengaturan Forum Admin Halaman pengaturan forum admin adalah halaman yang digunakan sebagai tempat untuk mengatur forum yang telah ditambahkan oleh guru, seperti mengubah atau memperbaiki topik, dan menghapus topik.
- w. Halaman Forum Admin Halaman forum admin adalah halaman yang berisi topik-topik tentang hal-hal yang berkaitan dengan materi, soal, dan cara mengajar yang kurang dipahami guru. Admin mencari dan menambahkan topik baru.
- x. Halaman Tambah Topik Admin Halaman tambah topik admin adalah halaman yang digunakan untuk menambah topik yang ingin dibahas oleh admin.
- y. Halaman Komentar Admin Halaman komentar admin adalah halaman yang digunakan untuk memberikan komentar pada topik yang sedang dibahas dan admin dapat menghapus komentar dari guru maupun admin.
- z. Halaman Tambah User Halaman tambah user adalah halaman yang digunakan oleh admin untuk mendaftarkan user baru dan mengatur jabatan dari user tersebut.
- aa. Halaman Pengaturan User Halaman pengaturan user adalah halaman yang digunakan untuk melihat data user yang telah didaftarkan. Admin juga dapat mencari serta mengubah data user pada halaman pengaturan user.
- bb. Halaman Ubah Data User Halaman ubah data user adalah halaman yang digunakan admin untuk mengubah data user, seperti mengubah jabatan user.
- cc. Halaman Tambah Kelas
- Halaman tambah kelas adalah halaman yang digunakan oleh admin untuk menambahkan kelas. dd. Halaman Ubah Kelas
- Halaman ubah kelas adalah halaman yang digunakan untuk mengubah atau memperbaiki data kelas. ee. Halaman Tambah Tema

Halaman tambah tema adalah halaman yang digunakan oleh admin untuk menambahkan tema.

- ff. Halaman Ubah Tema Halaman ubah tema adalah halaman yang digunakan untuk mengubah atau memperbaiki data tema. gg. Halaman Tambah Subtema
- Halaman tambah subtema adalah halaman yang digunakan oleh admin untuk menambahkan subtema.
- hh. Halaman Ubah Subtema
- Halaman ubah subtema adalah halaman yang digunakan untuk mengubah atau memperbaiki data subtema. ii. Halaman Tambah Pelajaran
- Halaman tambah pelajaran adalah halaman yang digunakan oleh admin untuk menambahkan pelajaran. jj. Halaman Ubah Pelajaran
- Halaman ubah pelajaran adalah halaman yang digunakan untuk mengubah atau memperbaiki data pelajaran. kk. Halaman Pengaturan Akun
- Halaman pengaturan akun adalah halaman yang dapat digunakan untuk melakukan mengubah data akun. Admin dapat mengubah username dan password.
- ll. Halaman Laporkan Masalah Admin Halaman laporkan masalah admin adalah halaman yang digunakan admin untuk dapat mengembangkan web knowledge management berdasarkan laporan dan masukkan dari guru.
- 3.5.2. Halaman Bagian Guru

Halaman guru adalah halaman yang dapat diakses oleh guru saat membuka halaman *web knowledge management.* Pada halaman guru, terdapat halaman *login*, halaman aktivasi, halaman lupa *password*, halaman

utama, halaman materi, halaman soal, halaman forum, halaman pengaturan akun, dan halaman laporkan masalah. a. Halaman Login

Halaman login adalah halaman untuk melakukan login bagi guru yang telah didaftar oleh admin. Guru dapat memasukkan alamat *username* dan *password* yang telah didaftarkan.

b. Halaman Aktivasi

Halaman aktivasi adalah halaman untuk melakukan aktivasi akun untuk guru baru yang pertama kali *login*. Pada halaman aktivasi guru wajib mengganti *username* dan *password* standard serta memasukkan alamat *email*.

c. Halaman Lupa Password

Halaman lupa *password* adalah halaman yang digunakan untuk guru yang lupa dengan *password* akunnya. Guru dapat memasukkan alamat *email* yang telah didaftarkan pada saat melakukan aktivasi akun, sistem akan mengirimkan *password* ke alamat email yang telah didaftarkan.

d. Halaman Utama

Halaman utama adalah halaman yang ditampilkan pertama kali saat guru berhasil melakukan *login* ke *web knowledge management*. Pada halaman utama, terdapat semua menu-menu yang dapat digunakan guru.

e. Halaman Pengaturan Soal

Halaman pengaturan soal adalah adalah halaman yang manampilkan soal-soal yang ditambah oleh guru tersebut sesuai dengan tema, subtema, pelajaran, dan kelas. Pada halaman ini guru dapat mengubah dan menghapus soal.

f. Halaman Soal

Halaman soal adalah adalah halaman yang manampilkan soal-soal yang ditambah oleh guru-guru lain sesuai dengan tema, subtema, pelajaran, dan kelas. Pada halaman ini guru-guru dapat mencari dan menambahkan soal, guru juga dapat melihat soal-soal yang ditambahkan oleh guru-guru lain.

g. Halaman Tambah Soal

Halaman tambah soal adalah halaman yang digunakan untuk menambah soal berdasarkan kelas, tema, subtema, dan pelajaran yang ingin ditambahkan. Guru dapat menambah lebih dari satu soal sesuai dengan keinginan guru.

h. Halaman Ubah Soal

Halaman ubah soal adalah halaman yang digunakan untuk mengubah dan memperbaiki soal yang telah ditambahkan guru tersebut.

i. Halaman Detail Soal

Halaman detail soal adalah halaman yang berisi soal-soal yang di tambah oleh guru-guru.

j. Halaman Pengaturan Forum

Halaman pengaturan forum adalah halaman yang digunakan sebagai tempat untuk mengatur forum yang telah ditambahkan oleh guru, seperti membaca komentar, mengubah atau memperbaiki topik, dan menghapus topik. k. Halaman Forum

- Halaman forum adalah halaman yang berisi topik-topik tentang hal-hal yang berkaitan dengan materi, soal, dan cara mengajar yang kurang dipahami guru. Guru mencari dan menambahkan topik baru.
- l. Halaman Tambah Topik Halaman tambah topik adalah halaman yang digunakan untuk menambah topik yang ingin dibahas oleh guru.
- m. Halaman Ubah Topik

Halaman ubah topik adalah halaman yang digunakan untuk mengubah dan memperbaiki topik yang telah ditambahkan guru tersebut.

- n. Halaman Komentar Halaman komentar adalah halaman yang digunakan untuk memberikan komentar pada topik yang sedang dibahas.
- o. Halaman Materi

Halaman materi adalah adalah halaman yang manampilkan materi yang ditambah oleh guru-guru lain sesuai dengan tema, subtema, pelajaran, dan kelas. Pada halaman ini guru-guru dapat mencari dan menambahkan materi, guru juga dapat melihat materi yang ditambahkan oleh guru-guru lain.

- p. Halaman Tambah Materi Halaman tambah materi adalah halaman yang digunakan untuk menambahkan materi sesuai dengan kelas, tema, subtema, dan pelajaran.
- q. Halaman Ubah Materi

Halaman ubah materi adalah halaman yang digunakan untuk mengubah dan memperbaiki materi yang telah ditambahkan guru-guru. Guru-guru dapat saling mengubah dan memperbaiki materi yang ditambahkan.

r. Halaman Detail Materi Halaman detail materi adalah halaman yang menampilkan materi, video, dan gambar yang sesuai dengan tema, subtema, pelajaran, dan kelas. Guru dapat mengubah dan memperbaiki materi yang telah ditambahkan.

s. Halaman Pengaturan RPP Halaman Pengaturan RPP adalah adalah halaman yang manampilkan file RPP yang ditambah oleh guru tersebut sesuai dengan tema, subtema, dan kelas. Pada halaman ini guru dapat mengubah dan menghapus RPP.

t. Halaman RPP

Halaman RPP adalah adalah halaman yang manampilkan file RPP yang ditambah oleh guru-guru lain sesuai dengan tema, subtema, dan kelas. Pada halaman ini guru-guru dapat mencari dan menambahkan file RPP, guru juga dapat men-download file RPP yang ditambahkan oleh guru-guru lain.

u. Halaman Upload RPP

Halaman *Upload* RPP adalah halaman yang digunakan untuk menambahkan file RPP sesuai dengan kelas, tema, dan subtema.

v. Halaman Pengaturan Silabus

Halaman pengaturan silabus adalah adalah halaman yang manampilkan file silabus yang ditambah oleh guru tersebut sesuai dengan kelas, tema, dan semester. Pada halaman ini guru dapat mengubah dan menghapus silabus.

w. Halaman Silabus

Halaman silabus adalah adalah halaman yang manampilkan file silabus yang ditambah oleh guru-guru lain sesuai dengan tema, kelas, dan semester. Pada halaman ini guru-guru dapat mencari dan menambahkan file silabus, guru juga dapat men-download file silabus yang ditambahkan oleh guru-guru lain.

x. Halaman Upload Silabus

Halaman *Upload* silabus adalah halaman yang digunakan untuk menambahkan file silabus sesuai dengan kelas, tema, dan semester.

y. Halaman Pengaturan Pemetaan

Halaman Pengaturan pemetaan adalah adalah halaman yang manampilkan file pemetaan yang ditambah oleh guru tersebut sesuai dengan kelas, tema, dan semester. Pada halaman ini guru dapat mengubah dan menghapus pemetaan.

z. Halaman Pemetaan

Halaman pemetaan adalah adalah halaman yang manampilkan file pemetaan yang ditambah oleh guru-guru lain sesuai dengan kelas dan semester. Pada halaman ini guru-guru dapat mencari dan menambahkan file pemetaan, guru juga dapat men-download file pemetaan yang ditambahkan oleh guru-guru lain.

- aa. Halaman Upload Pemetaan Halaman Upload pemetaan adalah halaman yang digunakan untuk menambahkan file pemetaan sesuai dengan kelas dan semester.
- bb. Halaman Pengaturan Akun

Halaman pengaturan akun adalah halaman yang dapat digunakan untuk melakukan mengubah data akun. Guru dapat mengubah *username* dan *password*.

- cc. Halaman Laporkan Masalah Halaman laporkan masalah adalah halaman yang digunakan guru utuk melaporkan masalah yang terjadi pada *web* yang digunakan kepada admin.
- dd. Halaman Tentang

Halaman tentang adalah halaman yang berisi sedikit informasi mengenai sekolah.

ee. Halaman Bantuan

Halaman Bantuan adalah halaman yang berisi cara *login*.

# **4. KESIMPULAN**

Kesimpulan yang dapat diperoleh berdasarkan perumusan yang dibuat pada bab-bab sebelumnya mengenai Sekolah Dasar Bina Mulia Pontianak adalah sebagai berikut:

- a. Berdasarkan hasil analisis pada Sekolah Dasar Bina Mulia Pontianak, diketahui bahwa terdapat kekurangan pada sistem yang ada saat ini. Kekurangan yang ada adalah kurangnya tempat pengolahan pengetahuan yang dapat memudahkan guru dalam bertukar pengetahuan dan informasi dalam penyusunan perangkat ajar. Oleh sebab itu dibuatlah sebuah halaman web yang dapat diakses secara online dengan alamat www.kmsdbinamuliaptk.com yang dapat membantu dalam menangani masalah yang ada pada Sekolah Dasar Bina Mulia Pontianak.
- b. Dengan adanya situs *web Knowledge Management* Sekolah Dasar Bina Mulia Pontianak, guru Sekolah Dasar Bina Mulia Pontianak akan lebih mudah dalam bertukar pengetahuan, guru dapat mengakses halaman *web* kapan pun, memperoleh informasi lebih cepat, dan mengatasi masalah yang dapat menghambat guru dalam melakukan penyusunan perangkat ajar.

### **5. SARAN**

Saran yang dapat diberikan kepada Sekolah Dasar Bina Mulia Pontianak dalam menjalankan sistem yang diusulkan yaitu sebagai berikut:

- a. Melakukan *maintenance* dan *backup* secara berkala untuk mengurangi munculnya kesalahan pada sistem.
- b. Melakukan *update* pada halaman *web* agar *up to date*.
- c. Melakukan pelatihan untuk *user* yang bertugas menggunakan dan mengelola sistem.

### **UCAPAN TERIMA KASIH**

Peneliti mengucapkan terima kasih kepada Fakultas Teknologi Informasi Universitas Widya Dharma Pontianak dan kepada Bapak Yanto, S.Kom. selaku Kepala Sekolah Sekolah Dasar Bina Mulia Pontianak yang telah memberikan peneliti kesempatan dalam melakukan penelitian.

## **DAFTAR PUSTAKA**

- [1] Tung, Khoe Yao. (2018). *Memahami Knowledge Management*. Jakarta: PT Indeks.
- [2] Aitalegbe, Nicholas. (2017). *Knowledge Management*. London: Peaches.
- [3] Musfah, Jejen. (2015). *Manajemen Pendidikan Teori, Kebijakan, dan Praktik.* Jakarta: PT Fajar Interpratama Mandiri.
- [4] Wijayanto, Dian. (2012). *Pengantar Manajemen.* Jakarta: PT Gramedia Pustaka Utama.
- [5] Dalkir, Kimiz. (2017). *Knowledge Management in theory and practice*, edisi ke-3. Cambridge, MA: MIT press.
- [6] Rerung, Rintho Rante. (2018). *Pemograman Web Dasar*. Yogyakarta: Deepublish.
- [7] Laudon, Kenneth C., dan Jane P. Laudon. (2011). *Sistem Informasi Manajemen: Mengelola Perusahaan Digital,* edisi ke-10. Jakarta: Salemba Empat.